## **Azimuthal Map**

Azimuthal maps are only useful if they are centred at your location. To create one:

- Go to [https://osm.org,](https://osm.org) navigate to your location and zoom in as much as possible.
- Copy your coordinates (the last part of the URL).

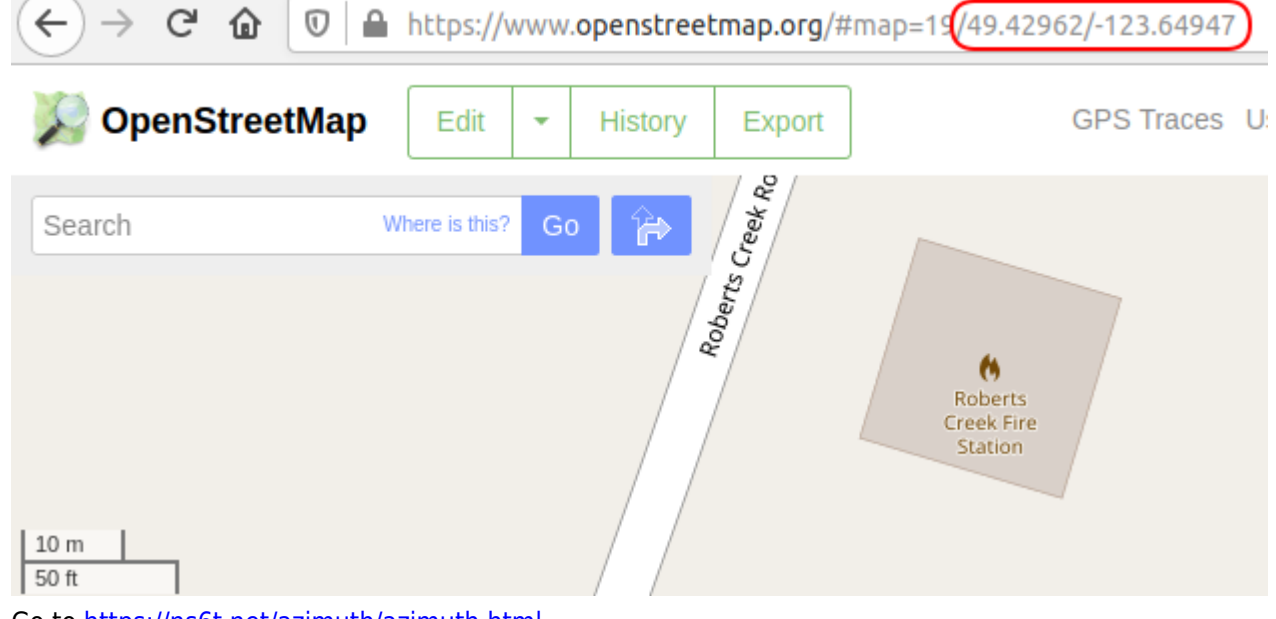

Go to <https://ns6t.net/azimuth/azimuth.html>

 $\sim$ 

Paste the coordinates in the Location field and replace the \ between the two numbers with a comma:  $2.11 - 1.0$ 

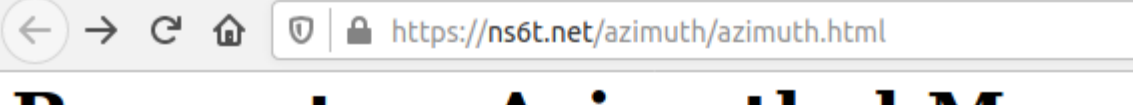

## Request an Azimuthal Map

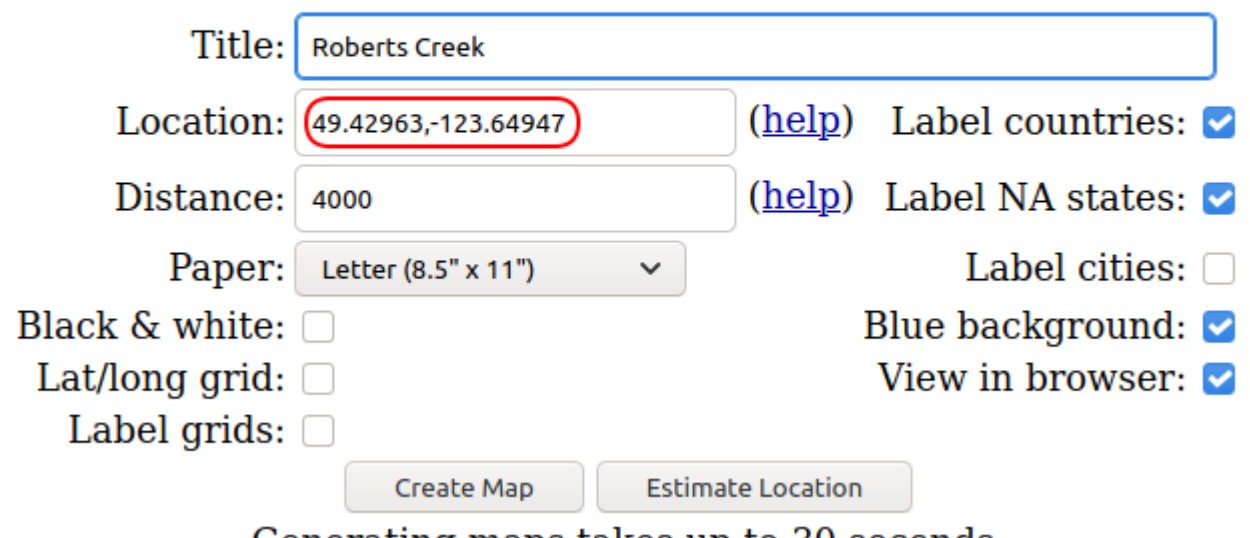

- Generating maps takes up to 30 seconds.
- In the Distance field, enter either 4000, 8000, 12000, 16000, or 20000. This will give you maps with different zoom levels where each concentric ring measures 1000km, 2000km, 3000km, 4000km, or 5000km

See [here](https://scarcs.ca/howto/hambasics/sections/hfops#azimuthal_maps) for more information about why Azimuthal Maps are useful for ham radio.